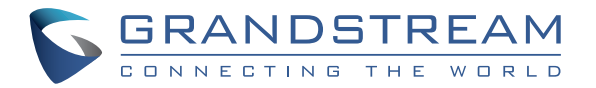

Grandstream Networks, Inc.

126 Brookline Ave, 3rd Floor Boston, MA 02215. USA Tel : +1 (617) 566 - 9300 Fax: +1 (617) 249 - 1987

**www.grandstream.com**

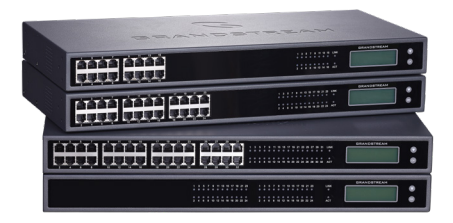

# **GXW42XX V2**

High-Density, Gigabit Gateways

Quick Installation Guide

For Certification, Warranty and RMA information, please visit www.grandstream.com

EN The GXW42XX V2 Series is not pre-configured **PRECAUTIONS** • Do not attempt to open, disassemble, or modify the device. to support or carry emergency calls to any type of hospital, law enforcement agency, medical care unit ("Emergency Service(s)") or any other kind of Emergency Service. You must make additional arrangements to access Emergency Services. It is Your responsibility to purchase SIP-compliant Internet telephone service, properly configure the GXW42XX V2 series to use that service, and periodically test your configuration to confirm that it works as You expect. If You do not do so, it is Your responsibility to purchase traditional wireless or landline telephone services to access Emergency Services.

GRANDSTREAM DOES NOT PROVIDE CON-NECTIONS TO EMERGENCY SERVICES VIA THE GXW42XX V2 SERIES. NEITHER GRAND-STREAM NOR ITS OFFICERS, EMPLOYEES OR AFFILIATES MAY BE HELD LIABLE FOR ANY CLAIM, DAMAGE, OR LOSS, AND YOU HEREBY WAIVE ANY AND ALL SUCH CLAIMS OR CAUSES OF ACTION ARISING FROM OR RELATING TO YOUR INABILITY TO USE THE GXW42XX V2 SERIES TO CONTACT EMERGENCY SERVICES, AND YOUR FAILURE TO MAKE ADDITIONAL ARRANGEMENTS TO ACCESS EMERGENCY SERVICES IN ACCORDANCE WITH THE IMME-DIATELY PRECEDING PARAGRAPH. 1x Quick Installation Guide

- **PRECAUTIONS**<br>• Do not attempt to open, disassemble, or modify the device.
- Do not use a third party power adapter.
- Do not expose this device to temperatures outside range of Operation: 0°C to 45°C / Storage: -20°C to 60°C
- Do not expose the device to environments outside of the following humidity range: 10% to 90% Non-condensing
- Do NOT power cycle the Analog IP Gateway during system boot up or firmware upgrade. You may corrupt firmware images and cause the unit to malfunction.

# PACKAGE CONTENTS

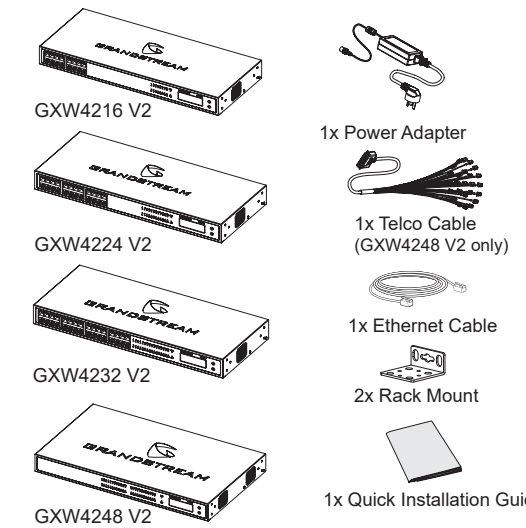

# **OVERVIEW**

The GXW42XX V2 high-density FXS gateway series enables businesses of all sizes to create a cost-effective hybrid IP and analog telephone system that offers the benefits of VoIP communications and takes advantage of Gigabit speeds while preserving investment on existing analog phones, fax machines and legacy PBX systems. The GXW42XX V2 series includes 16/24/32/48 FXS ports, a Gigabit network port and features broad interoperability with most service providers, soft-switches and SIP-based environments.

## CONNECTING THE GXW42XX V2 SERIES

Refer to the illustration below when following the instructions on the next page.

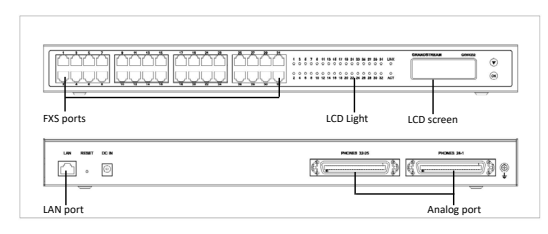

Here is the example for GXW4232 V2.

# CONNECTING THE GATEWAY

- 1. Connect a standard touch-tone anlaog telephone (or fax machine) to the FXS analog port on the front panel (GXW4248 V2 has no FXS port, and it need to use the telco cable to connect the RJ21 port on its back panel, see section "Telecom Port Instalation " for details).
- 2. Insert the Ethernet cable into the LAN port of GXW42XX V2 and connect the other end of the Ethernet cable to an uplink port (a router, a modem, etc.).
- 3. Using the embedded web server or IVR (Interactive Voice Prompt) menu, you can further configure the gateway using either a static IP or DHCP.

# GXW42XX V2 CONFIGURATION

#### **Configure using Interactive Voice Prompt**

From the analog phone, press \*\*\* to get into the IVR menu. Follow the voice instruction, and configure the setting.

#### **Configure using embedded Web server**

- 1. From the analog phone, press \*\*\* to get into the IVR menu. Enter option 002 to obtain the Gateway's IP address.
- 2. Type the device's IP address in your PC browser.
- 3. Log in using the password printed in the label to configure the gateway.

#### **You will need the following information to configure the GXW42XX V2 series via the web browser:**

- IP address, subnet mask and gateway IP if using static IP.
- Each SIP server and/or Outbound Proxy FQDN or IP address for one Profile (4 in total).
- User subscriber information: User ID, Authentication ID, Password under FXS port label.
- Please contact your ITSP for additional settings that may be necessary to configure the device.

### **Telecom Port Installation**

GXW42XX V2 use 50-pins RJ21 Telco Amphenol port as alternative interface (For GXW4248 V2, telco port is mandatory) for connection to analog devices, such as analog telephone or fax machine.

When installing the telco port, a common RJ21 Telco Amphenol 50 pin 25 pair cable is needed (included in the GXW4248 V2 package only). You can connect the cable to a RJ11 patch panel, which could provide a better cable management in most scenarios.

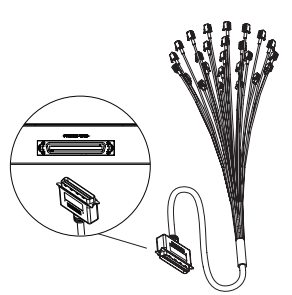

**Note:** Only GXW4248 V2 package has telco cable included, and telco cable header will be RJ21 to 25 blunt pairs.

Below is a picture of RJ11 female port patch panel.

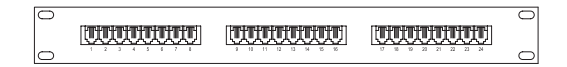

Following table shows the correspondent relation between the No. of each Telco cable's RJ11 crystal head and the real FXS port number of GXW42XX V2.

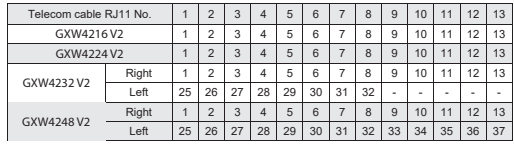

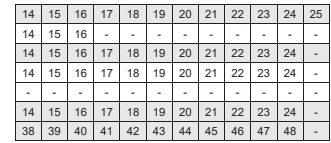

**Note:** Row "Right" indicates the righthand side telco port, when you facing the back panel of GXW42XX V2, and "Left" is the left telco port.

Refer to online documents and FAQ for more detailed information: https://www.grandstream.com/our-products

### FCC Caution

This device complies with part 15 of the FCC Rules. Operation is subject to the following two conditions: (1) This device may not cause harmful interference, and (2) this device must accept any interference received, including interference that may cause undesired operation.

Note: This equipment has been tested and found to comply with the limits for a Class B digital device,

pursuant to part 15 of the FCC Rules. These limits are designed to provide reasonable protection against harmful interference in a residential installation. This equipment generates uses and can radiate radio frequency energy and, if not installed and used in accordance with the instructions, may cause harmful interference to radio communications. However, there is no guarantee that interference will not occur in a particular installation. If this equipment does cause harmful interference to radio or television reception, which can be determined by turning the equipment off and on, the user is encouraged to try to correct the interference by one or more of the following measures:

- Reorient or relocate the receiving antenna.
- Increase the separation between the equipment and receiver.
- Connect the equipment into an outlet on a circuit different from that to which the receiver is connected.
- Consult the dealer or an experienced radio/TV technician for help.